#### Preparing for PARCC: 10 Key Online Testing Terms

SSMITHE 34

**Select"** West

Wowzers®

**Drag"** 

#### Understanding PARCC Vocab is Vital to Student Success

As you know, it's very important for students to get a chance to familiarize themselves with testing techniques and vocabulary prior to any assessment. The PARCC Online Math Assessment will take this importance to a new height because of its interactive digital nature.

This eBook profiles ten key testing terms students will need to know prior to sitting down at their computer or tablet to take the online PARCC math test.

Flip through the next 10 pages to see explanations and visual examples of these important PARCC terms!

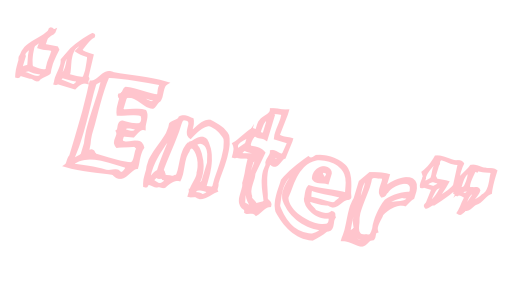

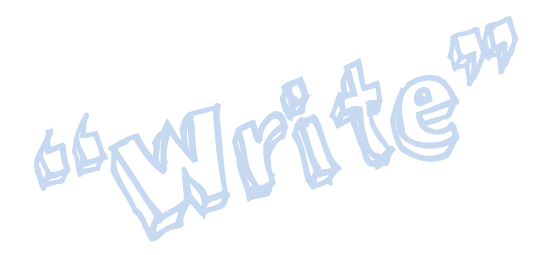

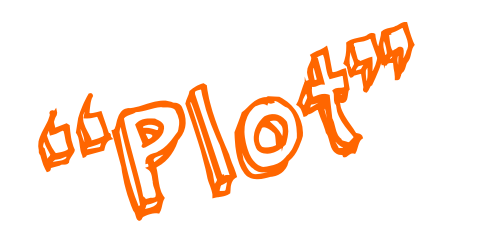

#### 1) "Select"

Let's start with an easy one. "Select" means the student must use either his/her mouse cursor or finger (on a touchscreen) to choose a specified item (or items), including numbers, points, etc.

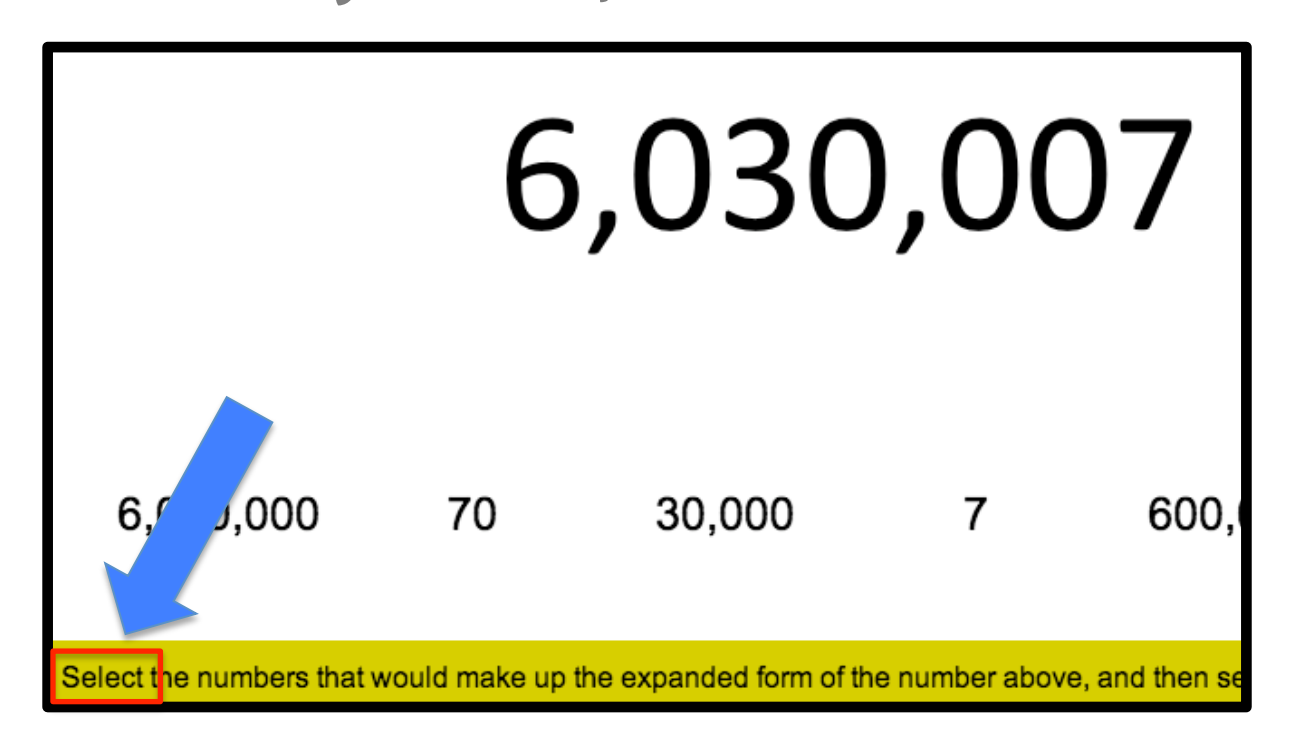

# 2) "Drag"

Students must click down on, and hold, the specified item(s) and then "drag" the item to the correct location with their mouse or finger. Also noted as "dragging".

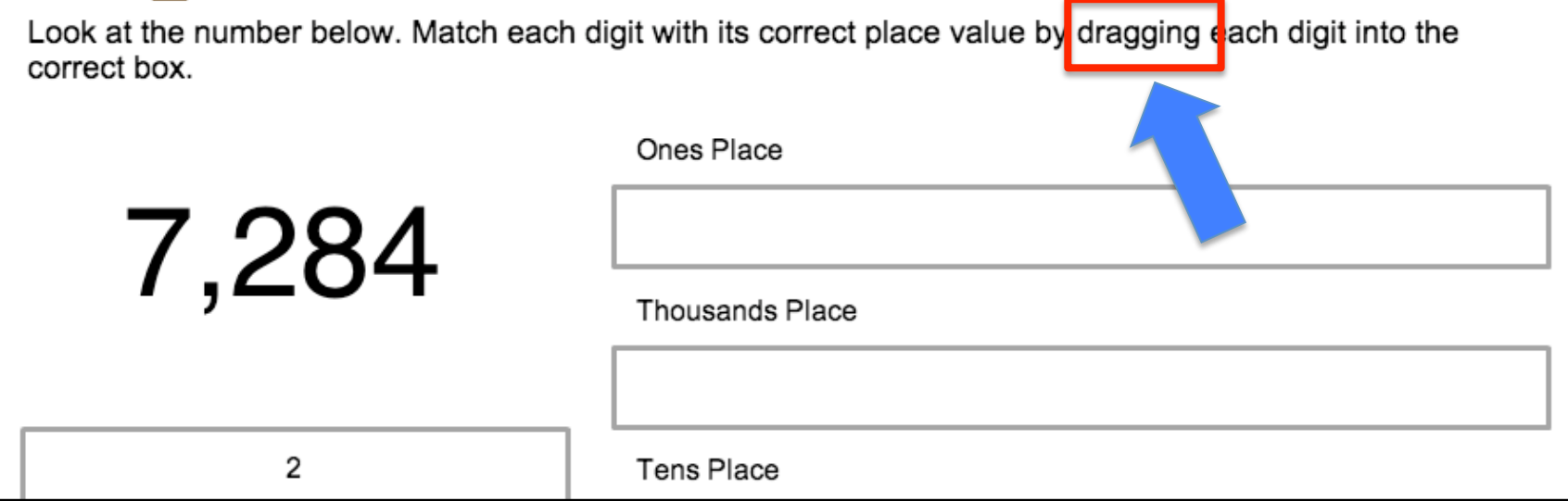

#### 3) "Write"

When a student is asked to "write", he or she must create an equation or expression in the answer box using the given interactive tools (often a number pad and set of operation symbols).

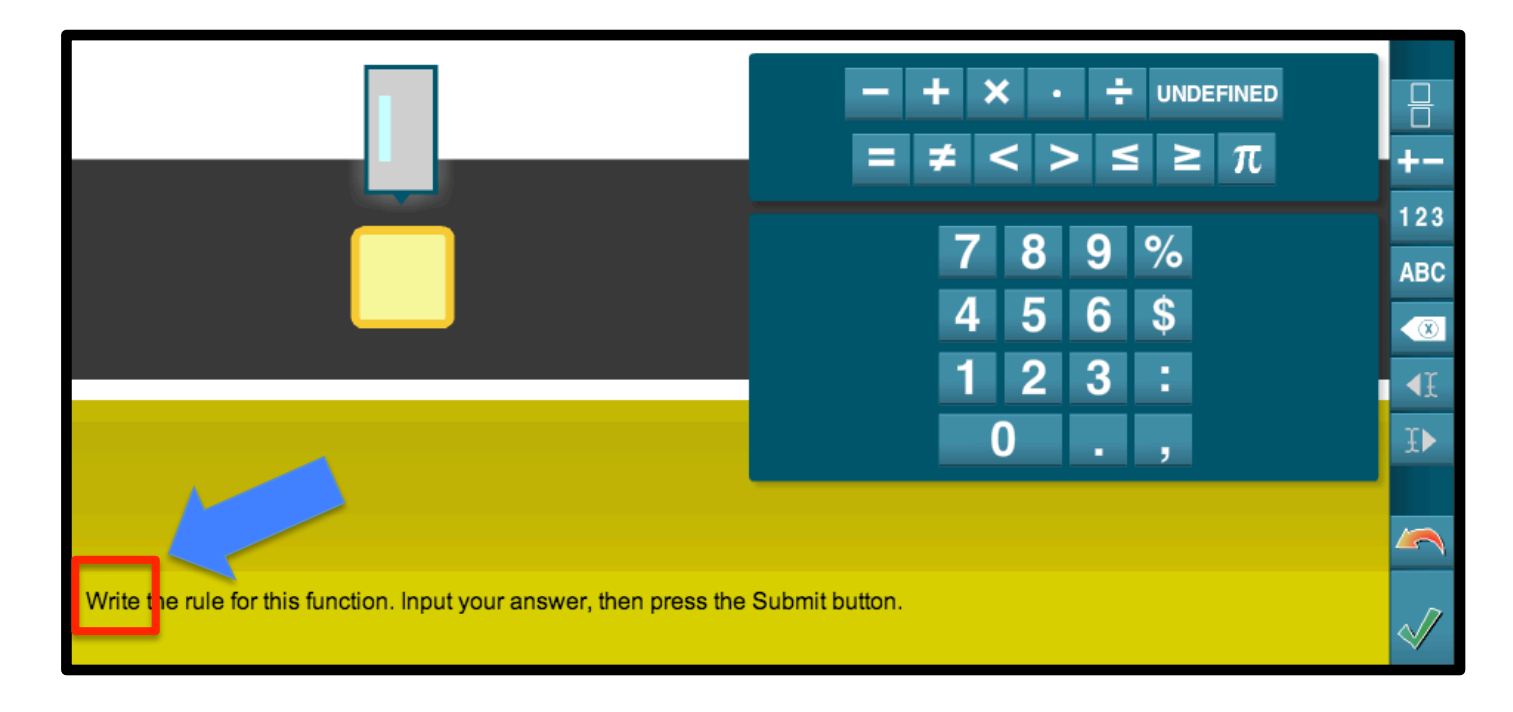

### 4) "Complete"

Just like a "fill-in-the-blank" problem, this action asks the student to choose or enter the correct terms and operations to "complete" a true number sentence, sequence, or pattern on the screen.

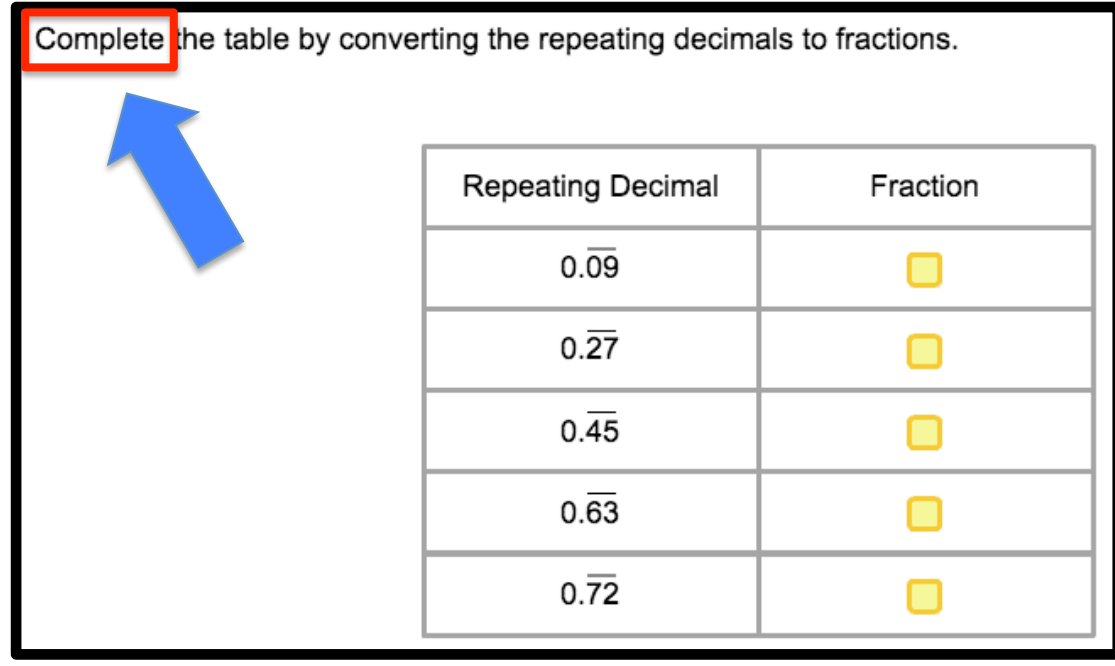

#### 5) "Create"

The action word "**create**" asks the student to utilize an on-screen tool (manipulative, number/symbol bank) to make a specified shape, grid, area, sequence, etc. in the answer box(es).

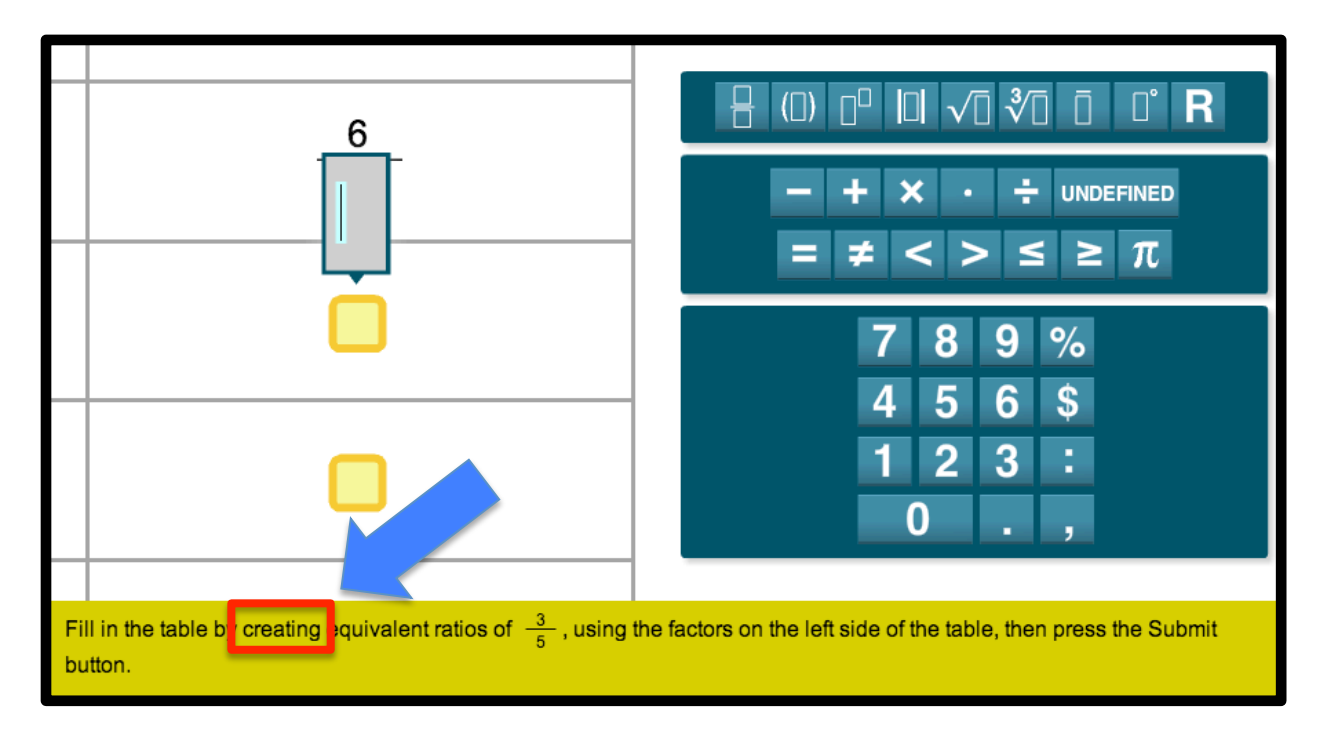

### 6) "Enter"

This action asks the student to use their keypad/ keyboard to "enter" the result of a question or prompt in the answer box (often a number, words, or digit).

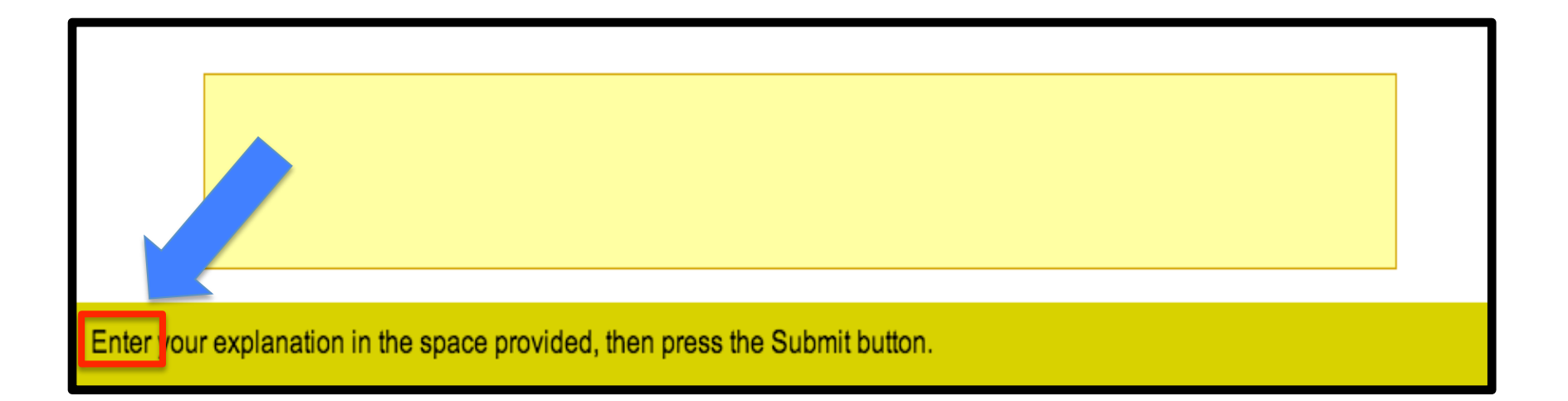

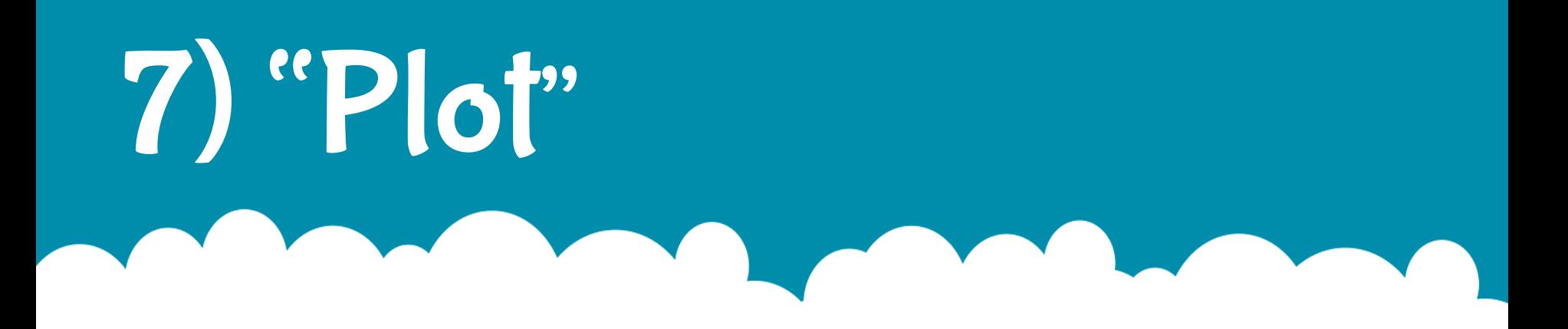

This action asks the students to "plot" a point (or multiple points) on a grid or graph by clicking on the point with their mouse cursor or finger on a touch screen.

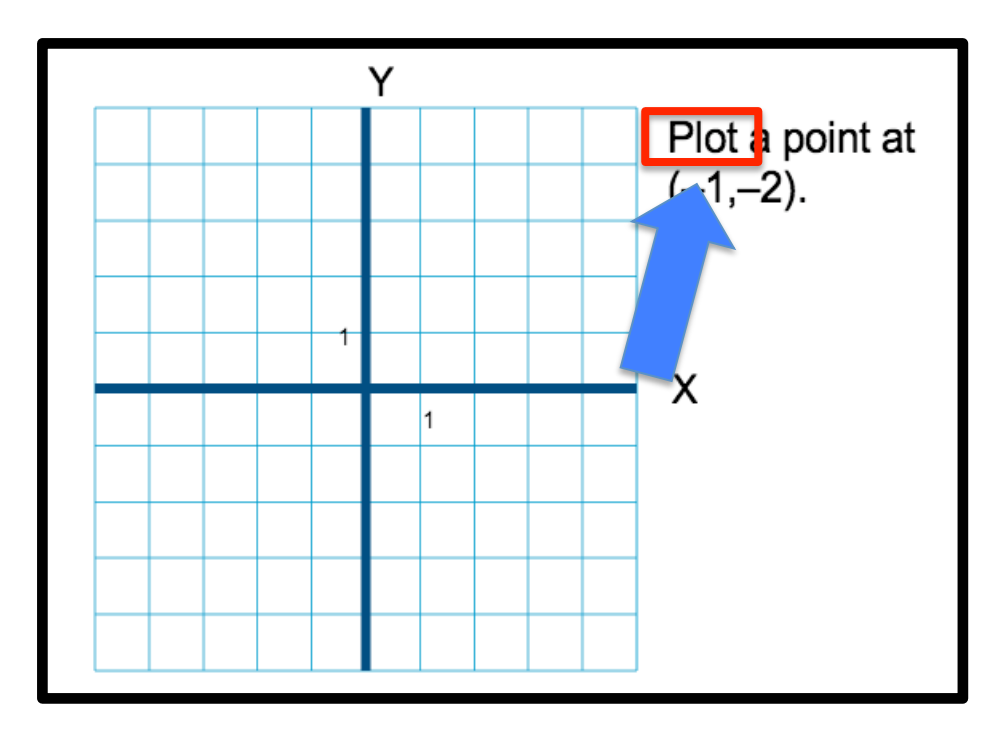

#### 8) "Show"

This is a twist on a math classic. The action asks the students to use onscreen buttons or manipulatives to "show" how they came to a result, conclusion, and/or estimate.

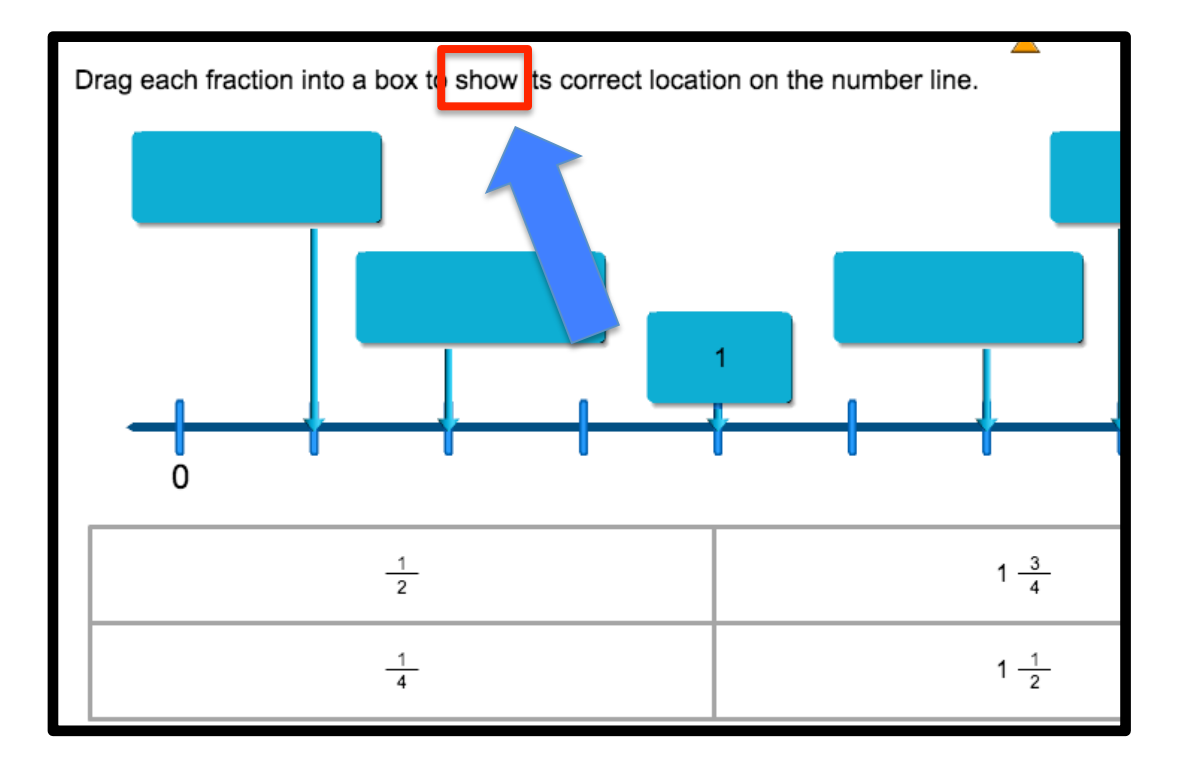

### "Explain"

This action asks the student to "explain" how he/she arrived at a result, conclusion, or estimate via typed words in an answer box instead of digits or operation symbols.

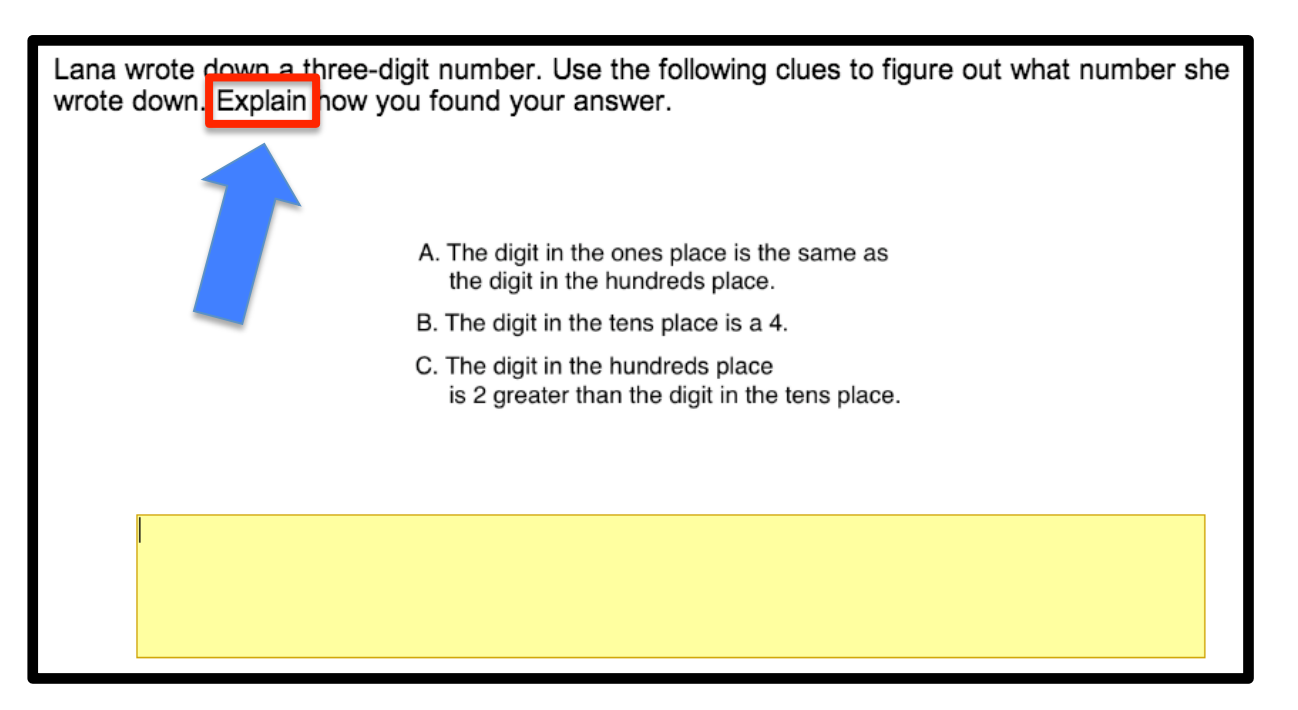

## 10) "Show or Explain"

This last online testing term a combination of action #10 ("show") and action #11 ("explain"). Students will often be presented with the option to "Show or Explain", in which they can choose to either show their findings via digits/ operations or explain them via written word.

#### PARCC Practice makes perfect!

The images in this eBook are taken directly from the Wowzers PARCC-mirroring math quizzes!

Learn more about how Wowzers can help prepare your students for the PARCC math assessments at:

info.wowzers.com/special-parcc-offer or call the Wowzers Team at 312-273-1240!

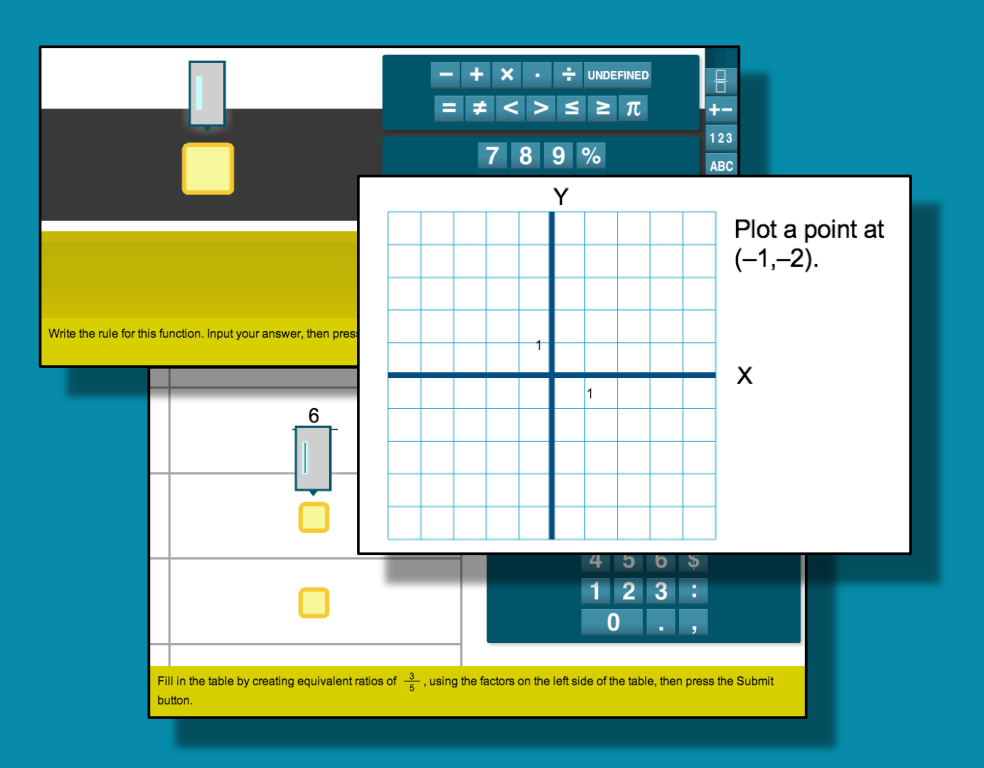

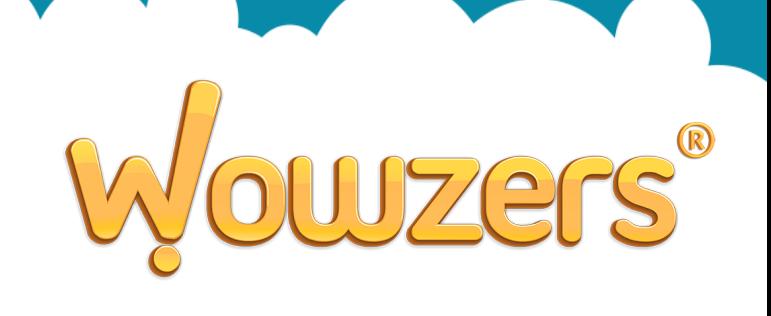